# Lchulmathematik

LATEX-Befehle und Dokumentenklassen für die Schulmathematik und -physik

Version 1.0

16. Februar 2020

*Paketautor* Keno Wehr wehr@abgol.de

The *schulmathematik* bundle is intended for German-speaking teachers of mathematics and physics. The manual is only available in German.

Das Bündelpaket *Schulmathematik* stellt zwei LATEX-Pakete und sechs Dokumentenklassen für deutschsprachige Mathematik- und Physiklehrer zur Verfügung. Sie dienen der Erstellung von Arbeitsblättern, Bildschirmpräsentationen, Klausuren, Kompetenzlisten, Abiturgutachten und mündlichen Abiturprüfungsaufgaben.

# **Inhaltsverzeichnis**

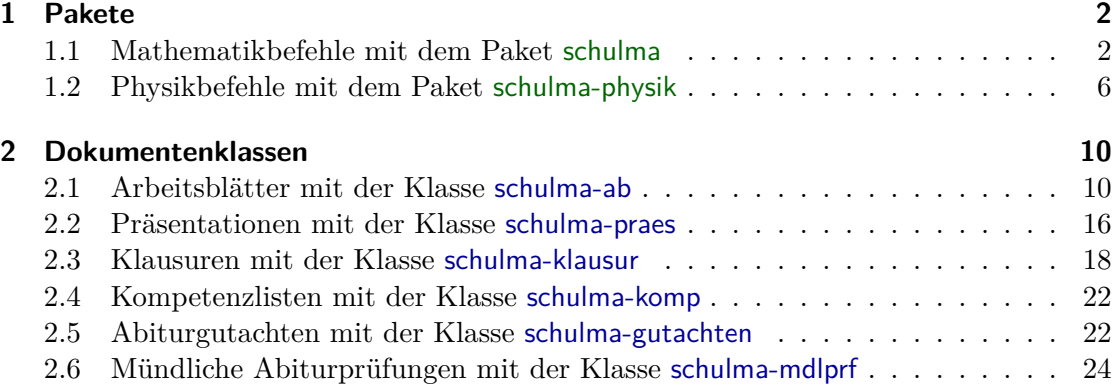

# <span id="page-1-0"></span>**1 Pakete**

# <span id="page-1-1"></span>**1.1 Mathematikbefehle mit dem Paket schulma**

Das Paket schulma wird von den Dokumentenklassen schulma-ab, schulma-klausur, schulmapraes und schulma-mdlprf geladen. Bei Verwendung einer anderen Dokumentenklasse kann es manuell mit \usepackage{schulma} geladen werden.

# **Geladene Pakete und Bibliotheken**

mathtools mit der Option intlimits

Das Paket stellt eine Reihe mathematischer Befehle bereit, insbesondere die Umgebungen für Gleichungen und Matrizen aus dem amsmath-Paket. Die Option intlimits sorgt dafür, dass in eingerückten Formeln auch ohne den \limits-Befehl Integralgrenzen unter und über das Integralzeichen statt daneben gesetzt werden.

#### autoaligne

Dieses Paket ermöglicht das Setzen von Gleichungssystemen.

icomma

Das Paket sorgt dafür, dass in mathematischen Formeln nach einem Komma kein Leerraum eingefügt wird. Dies ist nützlich für Dezimalbrüche. Wird das Komma innerhalb einer Formel als Aufzählungszeichen verwendet – etwa in Funktionen mehrerer Variablen –, ist nach dem Komma ein Leerzeichen einzugeben.

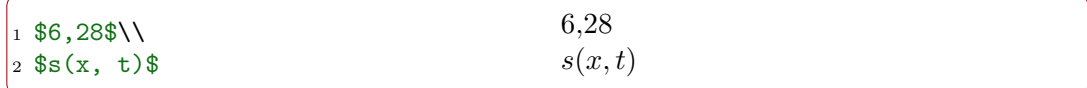

# pgfplots

Dies ist ein Paket zur Darstellung von Funktionsgraphen. Indirekt wird hierdurch auch das Paket tikz geladen, mit dem eine Vielfalt graphischer Darstellungen angefertigt werden kann.

Für pgfplots werden einige Voreinstellungen vorgenommen:

- compat=newest, um unter Verzicht auf Abwärtskompatibilität die neueste Variante des Pakets zu verwenden
- axis lines=middle, um durch den Ursprung verlaufende Koordinatenachsen anstelle eines Kastens um das ganze Koordinatensystem zu verwenden
- label style={font=\small}, um die Beschriftung der Koordinatenachsen in leicht verkleinerter Schrift anzuzeigen
- ticklabel style={font=\footnotesize,/pgf/number format/use comma}, um die Skalen der Koordinatenachsen mit Zahlen in kleiner Schrift unter Verwendung eines Dezimalkommas anstelle eines Dezimalpunkts zu beschriften
- tick style={thick}, um deutlich sichtbare Skalenstriche zu erhalten
- every axis plot/.append style={semithick,scaled ticks=false}, um Funktionsgraphen etwas dicker darzustellen und alle Skalenstriche – ohne eine Zehnerpotenz auszulagern – mit der vollständigen Zahl zu beschriften

#### shapes.misc

Diese TikZ-Bibliothek wird zur Definition des Knotentyps Kreuz (s. u.) benötigt.

## **Befehle und Umgebungen**

#### \begin{Kosy}[*⟨Optionen⟩*] … \end{Kosy}

Die Umgebung dient zur Darstellung von Funktionsgraphen in einem Koordinatensystem. Sie basiert auf der axis-Umgebung des Pakets pgfplots, an die die *⟨Optionen⟩* weitergegeben werden. Details zu den verfügbaren Optionen und Zeichenbefehlen sind der pgfplots-Anleitung zu entnehmen.

Folgende Optionen sind voreingestellt und können bei Bedarf überschrieben werden: xlabel={\$x\$}, ylabel={\$y\$}, minor tick num=1, minor tick length=0pt, grid=both

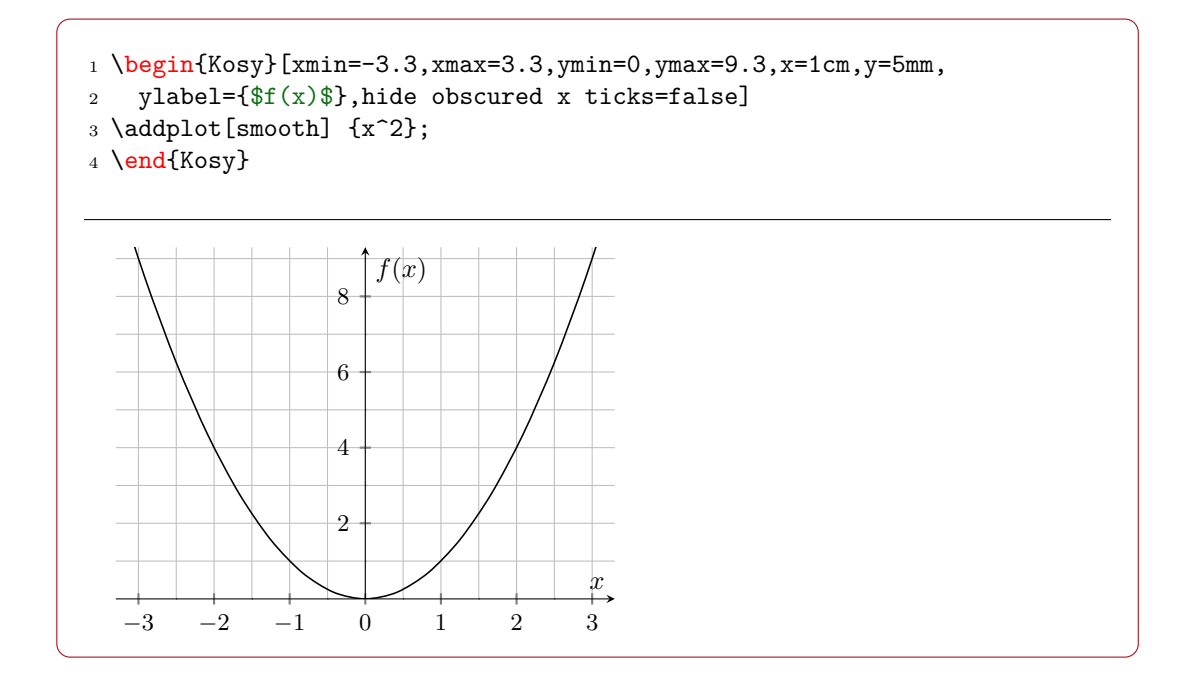

\LGS{*⟨Gleichungen⟩*}

Mit diesem Befehl können Gleichungssysteme gesetzt werden. Er basiert auf dem Befehl \autoaligne des gleichnamigen Pakets und kann sowohl innerhalb als auch außerhalb mathematischer Formeln verwendet werden. Die Gleichungssysteme werden in senkrechte Striche eingefasst. Details zur Syntax sind der autoaligne-Anleitung zu entnehmen.

$$
\texttt{1} \ \ \texttt{LGS} \{3\, x+2\, y=7\\\ \{-4\}\, x+10\, y=16\}
$$

 $\overline{\phantom{a}}$  $\overline{\phantom{a}}$  $\overline{\phantom{a}}$  $\overline{\phantom{a}}$  $3x + 2y = 7$  $\begin{bmatrix} -4x + 10y = 16 \end{bmatrix}$ 

# \ehoch{*⟨Exponent⟩*}

Mit diesem Befehl, der nur innerhalb mathematischer Formeln verwendet werden kann, werden e-Terme gesetzt. Er stellt sicher, dass das e als mathematische Konstante (eulersche Zahl) aufrecht und nicht kursiv dargestellt wird.

1 \$3\cdot\ehoch{4x+2}\$  $3 \cdot e^{4x+2}$ 

# \diff{*⟨Variable⟩*}

Dient zur Darstellung von Differentialen. Der Buchstabe d wird dabei als Operator aufrecht und nicht kursiv gesetzt.

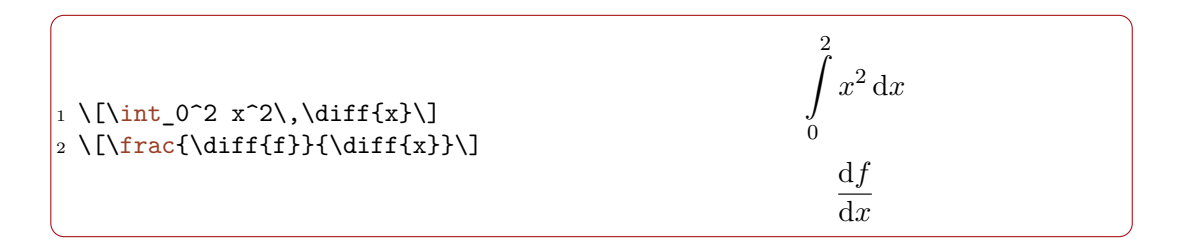

# \Pkt[*⟨Name⟩*]{*⟨x⟩*}{*⟨y⟩*}

Bezeichnet einen Punkt in der Zeichenebene. Der Befehl kann innerhalb und außerhalb mathematischer Formeln verwendet werden.

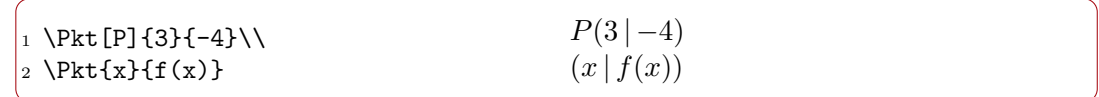

# \PktR[*⟨Name⟩*]{*⟨x⟩*}{*⟨y⟩*}{*⟨z⟩*}

Bezeichnet einen Punkt im Raum. Der Befehl kann innerhalb und außerhalb mathematischer Formeln verwendet werden.

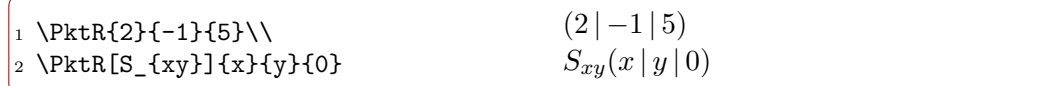

# \Vek{*⟨x⟩*}{*⟨y⟩*}{*⟨z⟩*}

Dieser Befehl gibt einen Vektor im Raum mit seinen drei Komponenten an. Er kann innerhalb und außerhalb mathematischer Formeln verwendet werden.

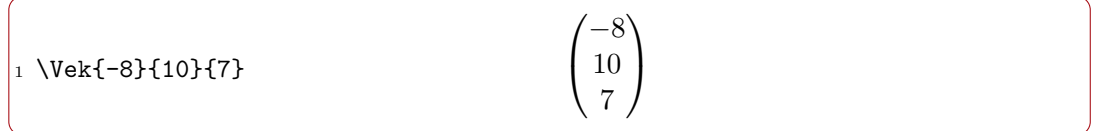

# \VekBr{*⟨x⟩*}{*⟨y⟩*}{*⟨z⟩*}

Für einen Vektor mit gemeinen Brüchen als Komponenten. Der Zeilenabstand wird hier vergrößert. Der Befehl kann innerhalb und außerhalb mathematischer Formeln verwendet werden.

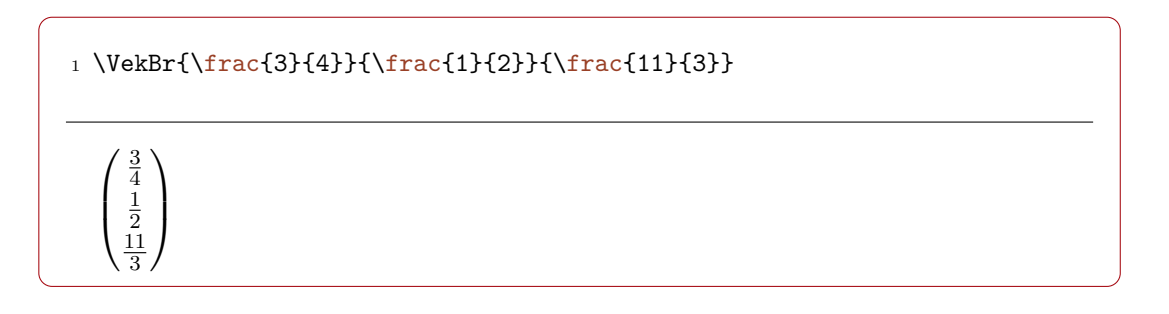

Kreuz

Hierbei handelt es sich um einen TikZ-Knotentyp, der der Markierung von Punkten im Koordinatensystem dient. Voreingestellt ist eine Größe von 5pt (*≈* 1*,*8 mm). Eine andere Größe kann mit Hilfe der TikZ-Option minimum size eingestellt werden.

```
1 \ \begin{pmatrix} \begin{array}{c} \text{begin{bmatrix} Kosy \end{array}} \end{pmatrix} [xmin=0,xmax=5.3,ymin=0,ymax=4.3,x=1cm,y=1cm]
_2 \setminus \text{node}[Kreuz,label=above right: $A$] at (2,1) {};
3 \mod[Kreuz,label=above right:\Pkt{3}{3,5}] at (3,3.5) {};
4 \mod [Kreuz, minimum size=5mm] at (1.25, 2.75) {};
5 \end{Kosy}
```
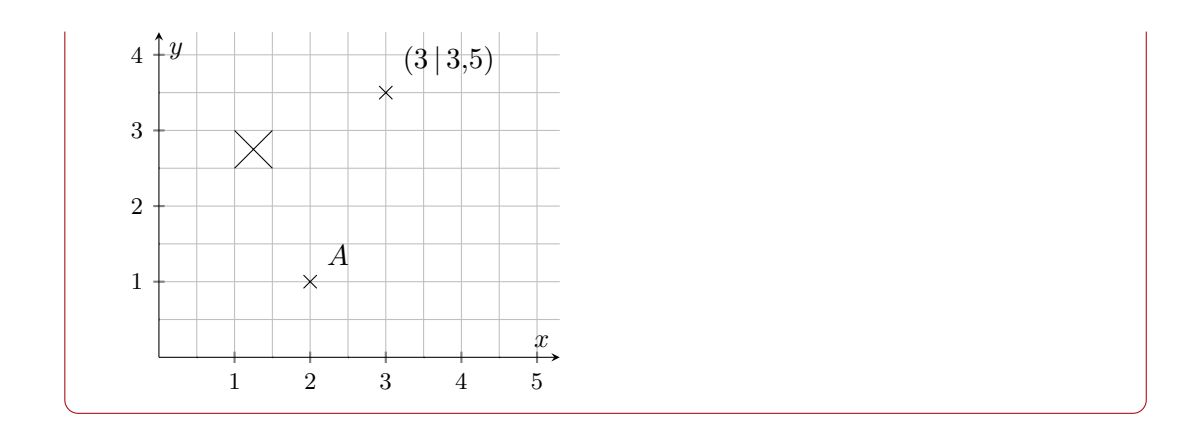

# <span id="page-5-0"></span>**1.2 Physikbefehle mit dem Paket schulma-physik**

Das Paket schulma-physik wird von den Dokumentenklassen schulma-ab, schulma-klausur, schulma-praes und schulma-mdlprf geladen. Bei Verwendung einer anderen Dokumentenklasse kann es manuell mit \usepackage{schulma-physik} geladen werden.

#### <span id="page-5-1"></span>**Geladene Pakete und Bibliotheken**

siunitx mit der Option locale=DE

Das Paket erlaubt eine typographisch korrekte Darstellung physikalischer Größen und Einheiten. Die Option locale=DE stellt sicher, dass ein Dezimalkomma anstelle eines Dezimalpunkts und in der wissenschaftlichen Schreibweise ein Multiplikationspunkt anstelle eines Kreuzes verwendet wird.

Details zur Syntax und weitere Einstellungsmöglichkeiten sind der siunitx-Anleitung zu entnehmen.

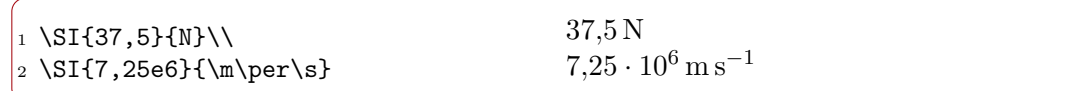

tikz

Mit Hilfe dieses Pakets kann eine Vielfalt graphischer Darstellungen angefertigt werden.

circuits.ee.IEC

Diese TikZ-Bibliothek ermöglicht die Darstellung von Schaltbildern.

# **Befehle**

\Massstab{*⟨Zahl 1⟩*}{*⟨Einheit 1⟩*}{*⟨Zahl 2⟩*}{*⟨Einheit 2⟩*}

Dient zur Definition eines Maßstabs. Für Zahlenwerte und Einheiten gilt die Syntax des siunitx-Pakets.

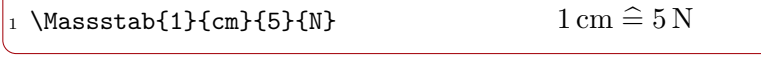

# \tSI{*⟨Zahl⟩*}{*⟨Einheit⟩*}

Einheiten in Bruchschreibweise werden in eingerückten Formeln (*displaystyle*) mit dem \SI-Befehl aus dem Paket siunitx zu groß dargestellt. Der \tSI-Befehl stellt Einheiten immer als kleinen Bruch wie in nicht eingerückten Formeln (*textstyle*) dar.

 $_1 \ \[v=\frac{s}{t}=\SI[per-mode=fraction]{25}{\m\perp s}\]$  $_2 \ \[v=\frac{s}{t}=\tSI{25}{\mper\s}\]$ 

$$
v = \frac{s}{t} = 25 \frac{\text{m}}{\text{s}}
$$

$$
v = \frac{s}{t} = 25 \frac{\text{m}}{\text{s}}
$$

# \tsi{*⟨Einheit⟩*}

Stellt eine Einheit in Bruchschreibweise als kleinen Bruch dar. Basiert auf dem \si-Befehl aus dem Paket siunitx.

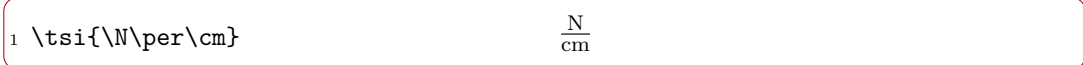

# \Beschl{*⟨Zahl⟩*}

Gibt eine Beschleunigung mit der Einheit  $m/s<sup>2</sup>$  in Bruchschreibweise aus.

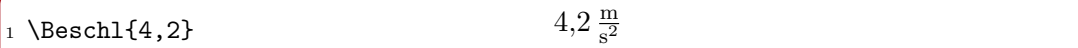

# \Erdb

Gibt die auf drei gültige Stellen gerundete Erdbeschleunigung mit Einheit in Bruchschreibweise aus.

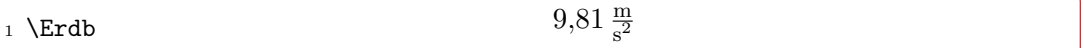

#### \Ortsf

Gibt den auf drei gültige Stellen gerundeten Ortsfaktor für Mitteleuropa mit Einheit in Bruchschreibweise aus.

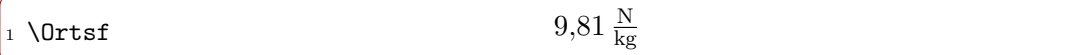

#### \Elem

Gibt die auf drei gültige Stellen gerundete Elementarladung aus.

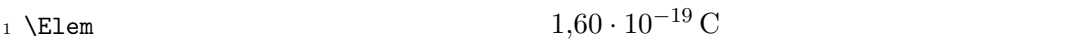

# \Elekm

Gibt die auf drei gültige Stellen gerundete Elektronenmasse aus.

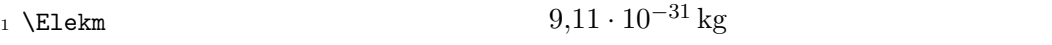

# \Lichtg

Gibt die auf drei gültige Stellen gerundete Vakuumlichtgeschwindigkeit aus.

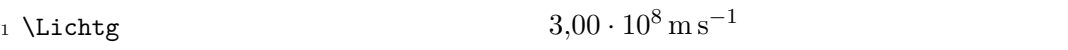

# \Planck

Gibt das auf drei gültige Stellen gerundete plancksche Wirkungsquantum aus.

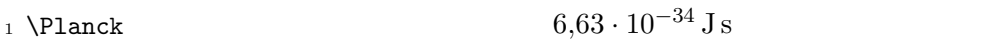

# **Schaltbilder**

Schaltzeichen werden durch die TikZ-Bibliothek circuits.ee.IEC in Form von TikZ-Knotentypen zur Verfügung gestellt. Für die Zwecke der Schulphysik ändert das Paket schulma-physik das Aussehen einiger Symbole leicht ab und fügt weitere hinzu.

Für die Schulphysik wichtige Schaltsymbole zeigt die folgende Übersicht. Weitere sind der tikz-Anleitung zu entnehmen.<sup>1</sup> Mit  $\dagger$  markierte Knotentypen wurden gegenüber der TikZ-Bibliothek circuits.ee.IEC modifiziert, mit ‡ markierte neu hinzugefügt.

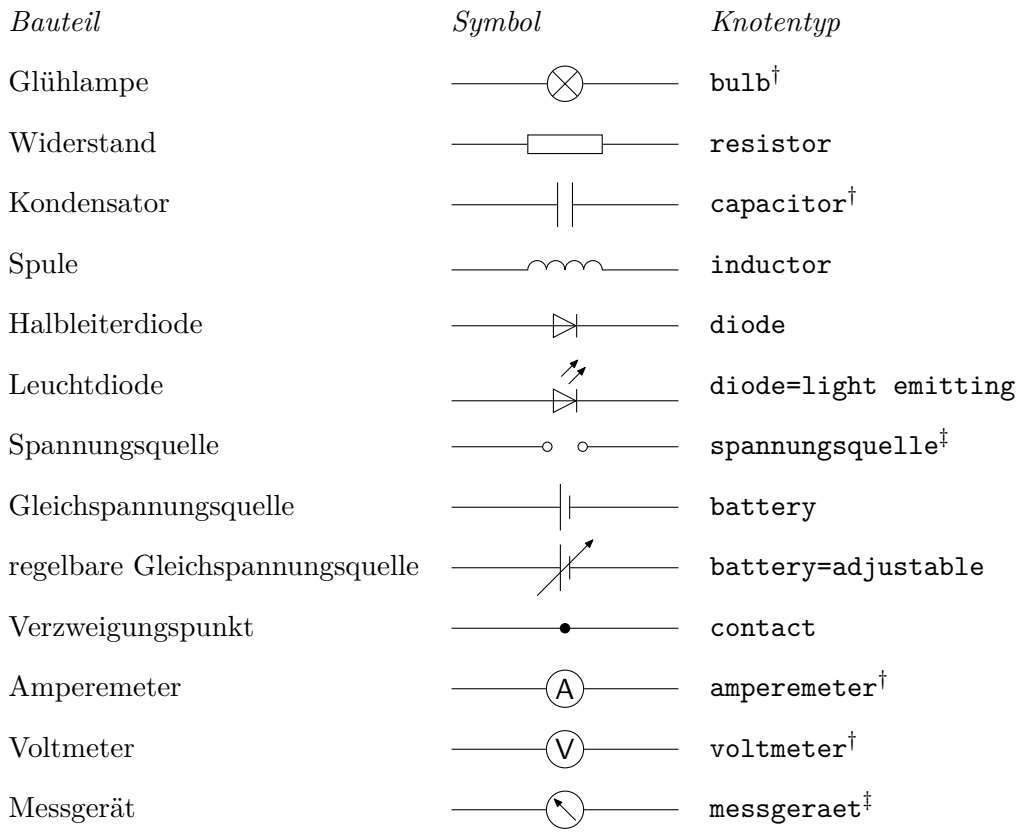

<sup>1</sup> \begin{tikzpicture}[circuit ee IEC] <sup>2</sup> \node[spannungsquelle,info=\$\sim\$] (SQ) at (0,0) {};  $3 \mod 5$  and  $\{bulb,info' = \{L\$   $1\$   $I)$  at  $(-1.5, 2)$   $I$ ; 4 \node[bulb,info'={L\$\_2\$}] (L2) at  $(1.5,2)$  {};  $5 \mod[constant]$  (K1) at  $(-2.3, 2)$  {}; 6 \node[contact] (K2) at  $(-0.7, 2)$  {};  $7 \mod[constant]$  (K3) at  $(0.7, 2)$  {};  $8 \mod$  [contact] (K4) at  $(2.3,2)$  {}; <sup>9</sup> \node[amperemeter] (A1) at (-3,1) {}; <sup>10</sup> \node[messgeraet,info=-45:{\scriptsize \$I\$}] (A2) at (3,1) {}; 11  $\n\cdot\$  [voltmeter] (V1) at  $(-1.5,3)$  {};

<sup>1</sup>Unabhängig von der TikZ-Bibliothek circuits.ee.IEC existiert zur Anfertigung von Schaltbildern das Paket circuitikz, dessen Eignung für die Schulphysik ich bisher nicht überprüft habe.

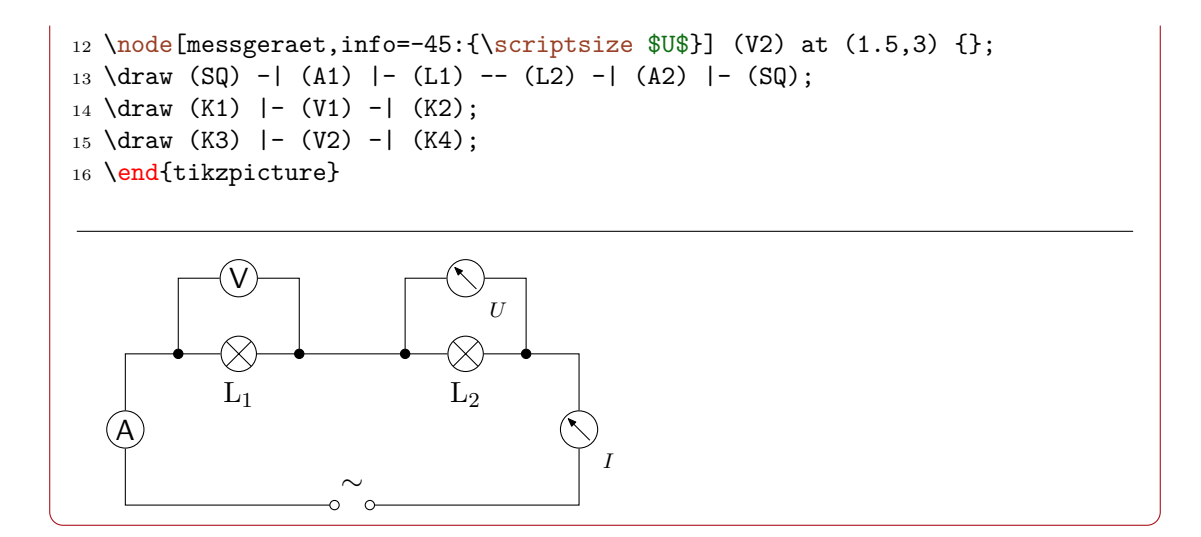

# **Nuklide**

Zur Darstellung von Nukliden empfiehlt es sich, dass Paket chemmacros mit dem Modul isotopes zu laden. Da die Nuklidschreibweise eher selten benötigt wird, wird dieses Paket nicht automatisch geladen.

```
1 \usepackage{chemmacros}
2 \chemsetup{modules=isotopes}
```
1 \isotope{Ra} <sup>2</sup> \isotope{222,Rn}

 $^{226}_{88}\mbox{Ra}$   $^{222}_{86}\mbox{Rn}$ 

# <span id="page-9-0"></span>**2 Dokumentenklassen**

# <span id="page-9-1"></span>**2.1 Arbeitsblätter mit der Klasse schulma-ab**

Die Dokumentenklasse für Arbeitsblatter basiert auf der KOMA-Script-Klasse scrartcl. Diese wird mit der Option DIV=14 geladen, d. h. der linke und rechte Rand sind je 2*,*25 cm breit.

Für Arbeitsblätter in A 5 (Querformat) steht die Klassenoption A5quer zur Verfügung. In diesem Fall wird DIV=11 gewählt, was horizontalen Rändern von ca. 2*,*9 cm entspricht.

# **Geladene Pakete**

# schulma

Stellt Mathematikbefehle zur Verfügung wie in Abschnitt 1.1 beschrieben.

# <span id="page-10-0"></span>schulma-physik

Stellt Physikbefehle zur Verfügung wie in Abschnitt 1.2 beschrieben.

# adjustbox

Dieses Paket erlaubt es, die vertikale Ausrichtung von Abbildungen zu beeinflussen. Indirekt wird hierdurch das Paket graphicx gelade[n, d](#page-5-0)ass die Einbindung externer Bilddateien ermöglicht.

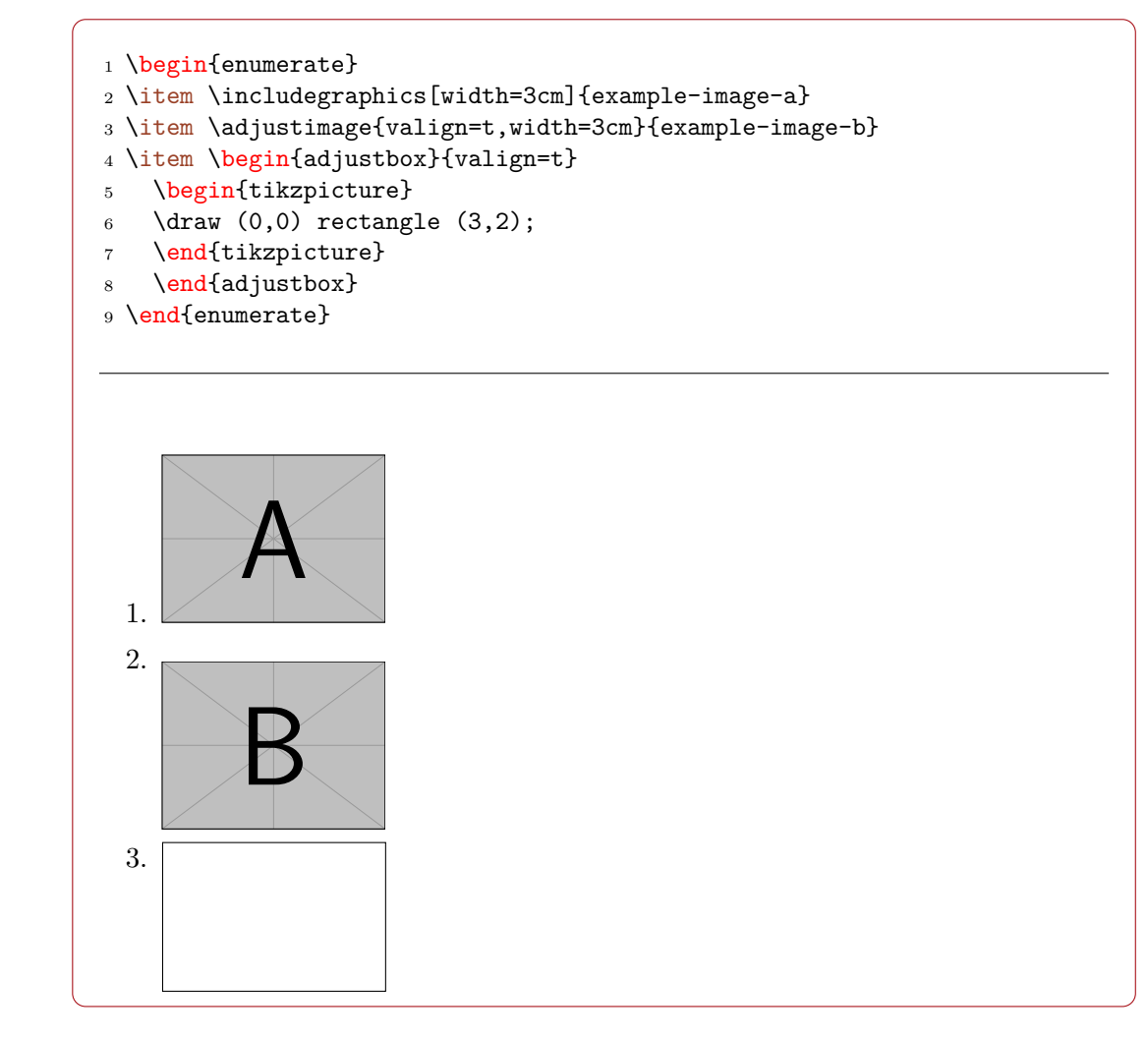

# tasks

Ermöglicht die Anzeige von Päckchenaufgaben. Die folgenden Voreinstellungen werden vorgenommen:

- before-skip=4.5pt plus2pt minus1pt
- after-skip=4.5pt plus2pt minus1pt
- label-align=right
- item-indent=2.2em
- label-offset=0.5em
- label-width=1.3em

Außerdem sorgt die Klasse schulma-ab dafür, dass der Buchstabe *j* wie traditionell üblich in der Aufzählung übersprungen wird.

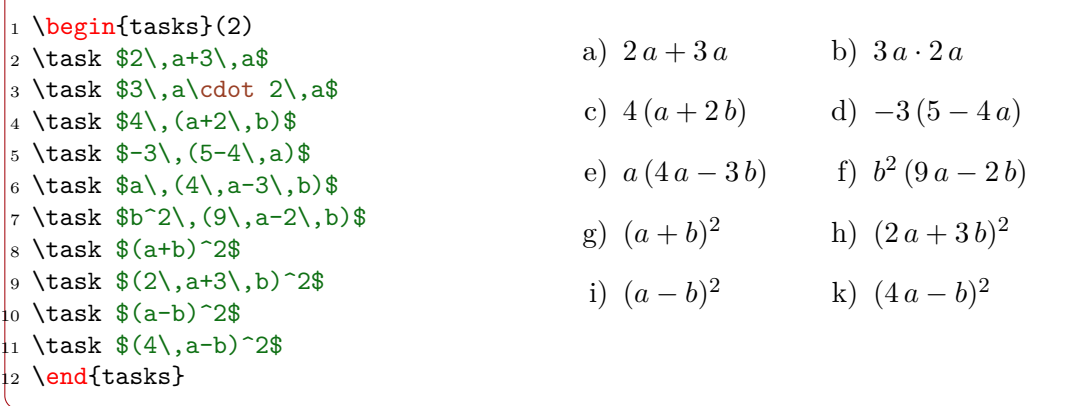

#### babel mit der Option ngerman

<span id="page-11-0"></span>Hierbei handelt es sich um ein Sprachpaket, mit dem in unserem Fall die deutsche Sprache gewählt wird. Dies ist wichtig für die automatische Silbentrennung und die Darstellung des Datums.

## isodate mit der Option ngerman

Dieses Paket nimmt die Datumsformatierung vor. Die Option ngerman sorgt zusammen mit den Voreinstellungen \numdate[arabic], \isotwodigitdayfalse und \monthyearsepgerman{\,}{\,} dafür, dass das Datum in der Form »1. 3. 2021« angezeigt wird.

# enumitem

Das Paket erlaubt die Modifizierung von Aufzählungsumgebungen. Es wird für die Definition der Umgebung Kreisliste benötigt.

# scrlayer-scrpage

Dieses Paket wird für die Voreinstellung des Seitenfußes benötigt. Es kann auch zur freien Gestaltung von Kopf- und Fußzeilen genutzt werden. Details sind der KOMA-Script-Anleitung scrguide zu entnehmen.

# <span id="page-12-1"></span>**Befehle in der Präambel**

#### \Kurs{*⟨Kursbezeichnung⟩*}

Legt die Bezeichnung der Klasse oder des Kurses fest, die in der linken oberen Ecke des Arbeitsblatts erscheint. In mehrzeiligen Bezeichnungen sind Zeilenumbrüche mit \\ einzufügen.

#### \Datum{*⟨Datum⟩*}

Legt das Datum fest, das in der rechten oberen Ecke erscheint. Das Eingabeformat ist JJJJ-MM-TT.

# \Thema[*⟨Nummer⟩*]{*⟨Thema⟩*}

Legt das Thema des Arbeitsblatts fest, das als Überschrift angezeigt wird. Gegebenenfalls geht eine Gliederungsnummer voraus.

#### \Bearbeiter{*⟨Name⟩*}

Legt den Bearbeiter fest, der – falls vorhanden – gemeinsam mit dem Erstelldatum der Datei in der linken unteren Ecke des Arbeitsblatts angezeigt wird.

#### **Befehle und Umgebungen im Dokumentenkörper**

# \begin{Kreisliste} … \end{Kreisliste}

Dies ist eine Aufzählungsumgebung, bei der die Zahlen mit einem grauen Kreis hinterlegt sind. Die einzelnen Aufzählungspunkte sind durch \item einzuleiten.

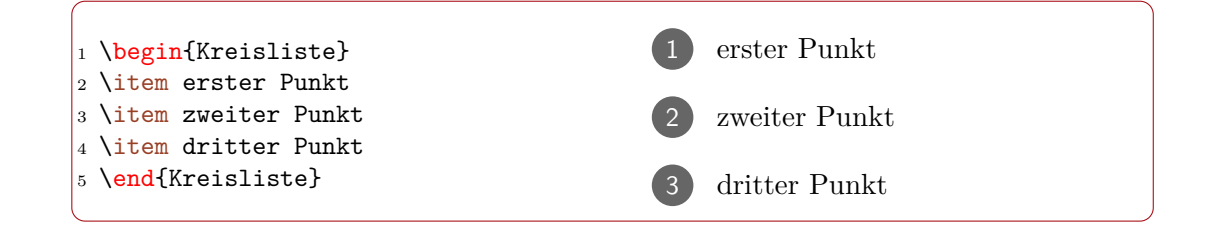

#### \begin{Aufgaben} … \end{Aufgaben}

<span id="page-12-0"></span>Listenumgebung, innerhalb derer nummerierte Aufgaben gesetzt werden können. Jede Aufgabe wird mit dem Befehl \Aufgabe eingeleitet. Der Abstand der Aufgaben wird durch die Länge \Aufgabenabstand festgelegt. Die Nummerierung erfolgt mit Hilfe des Zählers Aufgabe.

#### \Aufgabe\*

Der Befehl leitet eine Aufgabe innerhalb der Umgebung Aufgaben ein. Die Sternvariante setzt keinen Punkt nach der Aufgabennummer.

```
1 \setlength\Aufgabenabstand{2ex}
```

```
2 \begin{Aufgaben}
```

```
3 \Aufgabe Bestimmen Sie die Gleichung der Tangente an den Graphen der
   Funktion f$ mit f(x)=x^2$ im Punkt \Pkt{3}{f(3)}.
```

```
4 \text{ Aufgabe Bestimmen Sie den Punkt des Graphen der Funktion $f$ mit $f(x)$}=x^2$, in dem die Steigung der Tangente den Wert 5 hat.
```
<sup>5</sup> \end{Aufgaben}

**Aufgabe 1.** Bestimmen Sie die Gleichung der Tangente an den Graphen der Funktion *f* mit  $f(x) = x^2$  im Punkt  $(3 | f(3))$ .

**Aufgabe 2.** Bestimmen Sie den Punkt des Graphen der Funktion  $f$  mit  $f(x) = x^2$ , in dem die Steigung der Tangente den Wert 5 hat.

# \Aufgabentitel{*⟨Bezeichnung⟩*}

Legt die Bezeichnung für die Aufgaben innerhalb der Umgebung Aufgaben fest. Voreingestellt ist »Aufgabe«.

#### \Uebung\*

Wirkt wie der Befehl \Aufgabe, wobei als Aufgabentitel »Übung« verwendet wird.

```
1 \setlength\Aufgabenabstand{2ex}
2 \begin{Aufgaben}
3 \Uebung Leiten Sie die erste binomische Formel her.
4 \Uebung Leiten Sie die zweite binomische Formel her.
5 \end{Aufgaben}
```
**Übung 1.** Leiten Sie die erste binomische Formel her.

**Übung 2.** Leiten Sie die zweite binomische Formel her.

## \begin{Teilaufgaben} … \end{Teilaufgaben}

Umgebung, mit der mit Kleinbuchstaben nummerierte Teilaufgaben innerhalb einer Aufgabe gesetzt werden können. Jede Teilaufgabe wird mit dem Befehl \item eingeleitet. Der Abstand der Aufgaben wird durch die Länge \Teilaufgabenabstand festgelegt. Die Nummerierung erfolgt mit Hilfe des Zählers Teilaufgabe.

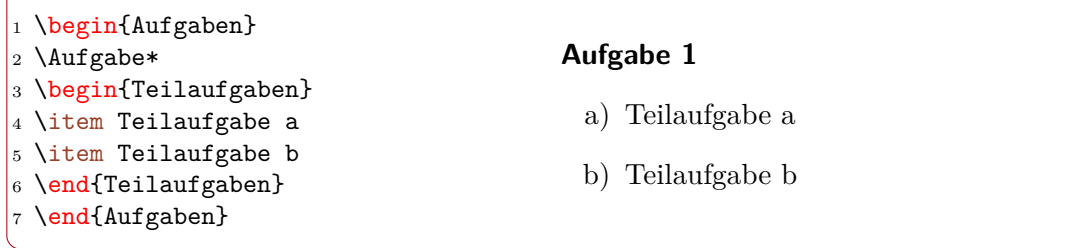

#### \Luecke{*⟨Breite⟩*}

Setzt eine Lücke mit der angegeben Breite innerhalb eines Lückentexts. Für Lückentexte empfiehlt es sich, den Zeilenabstand mit Hilfe des Paket setspace – das nicht automatisch geladen wird – zu vergrößern.

<sup>1</sup> Der Atomkern besteht aus \Luecke{3,5cm} und \Luecke{3,5cm}. Der Atomkern besteht aus und .

# **Zähler**

# Aufgabe

Zur Nummerierung der Aufgaben innerhalb der Umgebung Aufgaben.

#### Teilaufgabe

Zur Nummerierung der Teilaufgaben innerhalb der Umgebung Teilaufgaben. Wird bei Inkrementierung des Zählers Aufgabe zurückgesetzt.

# **Längen**

## \parindent

LATEX-Länge für die Absatzeinrückung. In der Klasse schulma-ab sind 0pt voreingestellt.

#### \Aufgabenabstand

Abstand zwischen Aufgaben innerhalb der Umgebung Aufgaben. Voreingestellt sind 24pt plus12pt minus8pt.

#### \Teilaufgabenabstand

Abstand zwischen Teilaufgaben innerhalb der Umgebung Teilaufgaben. Voreingestellt sind 4.5pt plus2pt minus1pt.

# **2.2 Präsentationen mit der Klasse schulma-praes**

<span id="page-15-0"></span>Die Dokumentenklasse für Bildschirmpräsentationen basiert auf der Klasse beamer. Diese wird mit der Option aspectratio=149 geladen. Hierdurch wird für die Projektionsfolien ein Bildseitenverhältnis von 14 : 9 eingestellt, was einen Kompromiss zwischen den Fähigkeiten unterschiedlicher Projektionsgeräte darstellt.

Zusätzlich wird auch die Option noamsthm verwendet, um Konflikte mit dem durch das Paket schulma geladenen Paket mathtools zu vermeiden.

#### **Klassenoptionen**

#### Seitenzahlen

Zeigt auf jeder Folie eine Seitenzahl in der rechten unteren Ecke an.

#### Druck

Zeigt die Präsentation im Druckmodus mit vier Folien pro Seite an. Die Option Seitenzahlen wird automatisch gewählt.

Druck2

Zeigt die Präsentation im Druckmodus mit zwei Folien pro Seite an. Die Option Seitenzahlen wird automatisch gewählt.

Andere Optionen werden an die Klasse beamer weitergegeben.

#### **Geladene Pakete**

#### schulma

Stellt Mathematikbefehle zur Verfügung wie in Abschnitt 1.1 beschrieben.

#### schulma-physik

Stellt Physikbefehle zur Verfügung wie in Abschnitt 1.2 beschrieben.

#### adjustbox

*Siehe S. 11.*

babel mit der Option ngerman *Siehe S. 12.*

isodate mit [de](#page-10-0)r Option ngerman *Siehe S. 12.*

#### tasks

Ermöglicht die Anzeige von Päckchenaufgaben. Die folgenden Voreinstellungen werden vorgeno[mm](#page-11-0)en:

- after-skip=4.5pt plus2pt minus1pt
- label-align=right
- item-indent=2.2em
- label-offset=0.5em
- label-width=1.3em

Außerdem sorgt die Klasse schulma-ab dafür, dass der Buchstabe *j* wie traditionell üblich in der Aufzählung übersprungen wird.

# **Befehle in der Präambel**

# \Kurs{*⟨Kursbezeichnung⟩*}

Legt die Bezeichnung der Klasse oder des Kurses fest, die auf der Titelseite der Präsentation erscheint. In mehrzeiligen Bezeichnungen sind Zeilenumbrüche mit \\ einzufügen.

\Datum{*⟨Datum⟩*}

Legt das Datum fest, das ebenfalls auf der Titelseite erscheint. Das Eingabeformat ist JJJJ-MM-TT.

\Thema[*⟨Nummer⟩*]{*⟨Thema⟩*}

Legt das Thema der Präsentation fest, das auf der Titelseite angezeigt wird. Gegebenenfalls geht eine Gliederungsnummer voraus.

#### **Befehle im Dokumentenkörper**

\Unterklammer<*⟨Folienspezifikaton⟩*>{*⟨Formelteil⟩*}{*⟨Kommentar⟩*}

Setzt unter einen *⟨Formelteil⟩* eine geschweifte Klammer mit einem *⟨Kommentar⟩*, jedoch nur auf den in der *⟨Folienspezifikation⟩* angegenen Folien.

Im folgenden Beispiel wird die Unterklammer ab der zweiten Folie angezeigt.

 $_1 \[(x-3)\cdot\Upsilon\text{lammer}<2->\Theta_{2x+4}({\neq 0}=0)]$ 

$$
(x-3) \cdot \underbrace{e^{2x+4}}_{\neq 0} = 0
$$

\Produktregel{*⟨Foliennummer⟩*}{*⟨u ′ ⟩*}{*⟨v⟩*}{*⟨u⟩*}{*⟨v ′ ⟩*}

Demonstriert auf fünf aufeinanderfolgenden Folien die Anwendung der Produktregel, beginnend mit der Folie *⟨Foliennummer⟩*. Auf der ersten Folie erscheinen die Rechenzeichen und erklärende Unterklammern, auf den folgenden schrittweise die Einzelterme der Ableitung.

1 \begin{align\*} 2 f(x) &=  $x^2\cdot\sin x \cdot \lceil x \rceil$  $3 \text{onslide} < 2 \rightarrow \{f'(x) \&= \}$ 4 \Produktregel{3}{2\,x}{\sin x}{x^2}{\cos x} <sup>5</sup> \end{align\*}  $f(x) = x^2 \cdot \sin x$  $f'(x) = 2x$ |{z} *u′ ·*sin *x* |{z} *v*  $+x^2$ |{z} *u ·* cos *x* | {z } *v ′*

# **Farben**

Zur farblichen Hervorhebung innerhalb von Texten oder Zeichnungen eignen sich unter anderem die standardmäßig definierten Farben red und blue. Die Standardfarbe green wirkt hingegen auf weißen Projektionsflächen zu hell. Als Alternative stellt die Klasse schulma-praes mit der Farbe dgruen ein etwas dunkleres Grün zur Verfügung.

Weitere vordefinierte Farben sind der Anleitung des Pakets xcolor zu entnehmen, das von der zugrundeliegenden Dokumentenklasse beamer geladen wird.

## **2.3 Klausuren mit der Klasse schulma-klausur**

<span id="page-17-0"></span>Mit der Dokumentenklasse für Klausuren kann sowohl eine Klausur als auch ihre Musterlösung aus dem gleichen Dokument erzeugt werden. Sie basiert auf der Klasse schulma-ab. Wird die Musterlösung der Klausur erzeugt, wird hingegen auf die Klasse schulma-praes zurückgegriffen.

Die aus der Klasse schulma-ab ererbte Listenumgebung Aufgaben (siehe S. 13) wird mit dem Befehl \begin{document} automatisch eröffnet und mit \end{document} automatisch geschlossen. Dies bedeutet, dass der erste Befehl innerhalb des Dokumentenkörpers entweder \Aufgabe oder – falls am Anfang der Klausur keine Aufgab[e s](#page-12-0)teht – \item lauten muss.

## **Klassenoptionen**

#### SLK

Option für schriftliche Lernkontrollen. Sorgt dafür, dass als Überschrift »Schriftliche Lernkontrolle« statt »Klausur« verwendet wird.

#### AT

Option für österreichische Benutzer, die dafür sorgt, dass babel mit der Option naustrian statt ngerman geladen wird. Der einzige Unterschied liegt darin, dass im Klausurdatum »Jänner« statt »Januar« verwendet wird.

## p-q-Formel

Zeigt als Hilfestellung die *p*-*q*-Formel am Ende der Klausur an.

#### Differenzenquotient

Zeigt als Hilfestellung den Differenzenquotienten  $m = \frac{f(x_2) - f(x_1)}{g(x_2)}$  $\frac{x_2 - x_1}{x_2 - x_1}$  am Ende der Klausur an.

# Differentialquotient

Zeigt als Hilfestellung den Differentialquotienten  $f'(x_0) = \lim_{x \to x_0} \frac{f(x) - f(x_0)}{x - x_0}$  $\frac{x - x_0}{x - x_0}$  am Ende der Klausur an.

#### A5quer

Verwendet als Papierformat DIN A 5 im Querformat. Dies ist für kleinere schriftliche Lernkontrollen nützlich.

## GruppeA

Erzeugt bei Verwendung unterschiedlicher Aufgaben für zwei Gruppen mit Hilfe des Befehls \Gruppen (s. u.) die Aufgaben für die Gruppe A.

#### GruppeB

Erzeugt bei Verwendung unterschiedlicher Aufgaben für zwei Gruppen mit Hilfe des Befehls \Gruppen (s. u.) die Aufgaben für die Gruppe B.

#### Musterloesung

Erzeugt eine Bildschirmpräsentation mit der Musterlösung der Klausur, die innerhalb der Umgebung Lsg (s. u.) eingegeben wurde. Zur Erzeugung einer Druckfassung der Musterlösung kann zusätzlich eine der von der Klasse schulma-praes ererbten Optionen Druck und Druck2 gesetzt werden.

# **Geladene Pakete**

geometry mit den Optionen hmargin=2.5cm und top=2.7cm

Paket zur Einstellung der Seitenränder. Der linke und rechte Rand werden auf 2*,*5 cm festgelegt. Der obere Rand wird auf 2*,*7 cm vergrößert, damit er Platz für das Namensfeld bietet.

Bei Verwendung der Klassenoption A5quer wird zusätzlich die Option bottom=3cm gesetzt, um genügend Platz für die Seitenzahl zu schaffen.

# comment

Mit Hilfe dieses Pakets werden die Lösungen der Aufgaben, die innerhalb der Umgebung Lsg (s. u.) eingegeben wurden, in der Klausur ausgeblendet.

## beamerarticle

Dieses Paket sorgt dafür, das spezifische Befehle für Bildschirmpräsentationen wie Folienspezifikationen oder die frame-Umgebung, die in den Klausuraufgaben zwecks Aufbereitung für die Musterlösung verwendet werden können, bei der Erstellung der Klausur ignoriert werden.

#### datetime2 mit der Option useregional=text

Gibt das Datum der Klausur in der Langform »1. März 2021« aus. Österreichische Benutzer verwenden die Klassenoption AT, um »Jänner« statt »Januar« zu erhalten.

#### **Befehle in der Präambel**

#### \Nr{*⟨Nummer⟩*}

Gibt die laufende Nummer der Klausur an.

## \Klausurtitel{*⟨Titel⟩*}

Legt den Titel der Klausur fest. Voreingestellt ist »Klausur« bzw. bei Verwendung der Klassenoption SLK »Schriftliche Lernkontrolle«.

#### \Klausuruntertitel{*⟨Untertitel⟩*}

Legt einen eventuellen Untertitel der Klausur fest.

#### \Klausurteiltitel{*⟨Teiltitel⟩*}

Legt bei mehrteiligen Klausuren (z. B. mit taschenrechnerfreien Teilen) den Titel des Klausurteils fest. Für jeden Klausurteil ist ein eigenes Dokument erforderlich.

#### \Bearbeitungszeit{*⟨Zeit in Minuten⟩*}

Legt die Bearbeitungszeit der Klausur oder des Klausurteils in Minuten fest.

#### \Hilfsmittel{*⟨Hilfsmittel⟩*}

Legt die in der Klausur oder im Klausurteil erlaubten Hilfsmittel (z. B. Taschenrechner, Formelsammlung) fest.

## \Loesungsdatum{*⟨Datum⟩*}

Legt das Datum der Besprechung der Musterlösung fest, das bei Verwendung der Klassenoption Musterloesung auf der Titelseite der Bildschirmpräsentation erscheint. Das Eingabeformat ist JJJJ-MM-TT.

Zur Gestaltung des Klausurkopfs sind außerdem die ererbten Befehle \Kurs und \Datum erforderlich (siehe S. 13). Das Klausurdatum wird anders als bei Arbeitsblättern in der Langform »1. März 2021« ausgegeben.

#### **Befehle und Umgeb[ung](#page-12-1)en im Dokumentenkörper**

## \Aufgabe\*[*⟨Thema⟩*](*⟨Punktzahl⟩*)

Der aus der Dokumentenklasse schulma-ab ererbte Befehl *\Aufgabe (siehe S. 13)* wird um zwei optionale Argumente erweitert. Das erste Argument (in eckigen Klammern) gibt das Thema der Aufgabe an und erscheint nur in der Musterlösung. Das zweite Argument (in runden Klammern) gibt die in der Aufgabe erreichbare Punk[tza](#page-12-0)hl an; diese erscheint nur in der Klausur.

Für den Satz von Unteraufgaben empfiehlt sich die von der Klasse schulma-ab ererbte Umgebung Teilaufgaben (siehe S. 14).

# \begin{Lsg}\* … \end{Lsg}

Innerhalb dieser Umgebung kann die Lösung einer Aufgabe oder Teilaufgabe eingegeben werden. Sie erscheint nur in der Musterlösung (d. h. bei Verwendung der Klassenoption Musterloesung).

Die Lösung wird in einer anderen Farbe angezeigt als die Aufgabe. Die verwendeten Farben hängen vom gewählten beamer-Thema ab, das mit dem Befehl \usetheme eingestellt werden kann (siehe beamer-Anleitung). In der Voreinstellung wird der Aufgabentext blau und der Lösungstext schwarz ausgegeben.

Falls die Lösung mit einer eingerückten Formel beginnt, sollte die Sternvariante benutzt werden, um einen zu großen vertikalen Abstand zwischen Aufgabe und Lösung zu vermeiden.

#### \FarbeAufgabe

Dient zur manuellen Umschaltung auf die Textfarbe der Aufgabe.

#### \FarbeLoesung

Dient zur manuellen Umschaltung auf die Textfarbe der Lösung.

# \NurAufgabe{*⟨Teil der Aufgabe⟩*}

Der *⟨Teil der Aufgabe⟩*, der Argument dieses Befehls ist, erscheint nur in der Klausur, aber nicht in der Musterlösung. Dies ist nützlich für ergänzende Bearbeitungshinweise, die in der Musterlösung nicht benötigt werden, sowie für Abbildungen, die in der Musterlösung anders dargestellt werden sollen.

# \NurLoesung{*⟨Teil der Aufgabe⟩*}

Der *⟨Teil der Aufgabe⟩*, der Argument dieses Befehls ist, erscheint nur in der Musterlösung, aber nicht in der Klausur. Dies ist beispielsweise nützlich, wenn für die Musterlösung Abbildungen anders skaliert werden müssen. Im Gegensatz zur Umgebung Lsg beginnt dieser Befehl keinen neuen Absatz und schaltet auch nicht die Farbe um.

#### \Gruppen{*⟨Text für Gruppe A⟩*}{*⟨Text für Gruppe B⟩*}

Mit diesem Befehl können unterschiedliche Aufgabentexte für zwei Klausurgruppen A und B eingegeben werden. Welcher davon in der Klausur erscheint, hängt davon ab, ob die Klassenoption GruppeA oder die Klassenoption GruppeB verwendet wird. Wird keine dieser Optionen gesetzt, wird der Text für Gruppe A ausgegeben.

#### \Notenspiegel{*⟨kommaseparierte Notenliste⟩*}

Erstellt in der Musterlösung eine eigene Folie mit dem Notenspiegel mit Schulnoten von 1 bis 6. Die *⟨kommaseparierte Notenliste⟩* kann gänzlich unsortiert sein, z. B. 3,2,5,2,2,1,4,6,4,3.

## \Notenpunktspiegel{*⟨kommaseparierte Notenliste⟩*}

Erstellt in der Musterlösung eine eigene Folie mit dem Notenspiegel mit Oberstufenpunkten von 0 bis 15. Die *⟨kommaseparierte Notenliste⟩* kann gänzlich unsortiert sein, z. B. 13,2,5,12,8,10,8,7,4,0.

## **2.4 Kompetenzlisten mit der Klasse schulma-komp**

Mit dieser Klasse können gegliederte Listen erstellt werden, die die Schüler über die erwarteten Kompetenzen in schriftlichen Klausuren und anderen Prüfungen informieren. Sie basiert auf der Klasse schulma-ab.

Für die Aufzählungsumgebung enumerate ist die Verwendung runder Klammern um die Aufzählungsnummern voreingestellt.

#### **Befehle im Dokumentenkörper**

\Abschnitt[*⟨Nummer⟩*]{*⟨Thema⟩*}

Gibt die Gliederungsnummer und den Titel eines Abschnitts des Unterrichts aus. Für die Gliederungsnummer wird der LATEX-Zähler section verwendet. Sofern kein anderer Wert angegeben wird, beginnt die Gliederungsnummer bei 1 und wird dann automatisch erhöht.

\Unterabschnitt[*⟨Nummer⟩*]{*⟨Thema⟩*}[*⟨Kompetenzen⟩*]

Gibt die Gliederungsnummer und den Titel eines Unterabschnitts des Unterrichts aus. Für die Gliederungsnummer werden die LATEX-Zähler section und subsection verwendet. Der erste Teil der Gliederungsnummer entspricht der Nummer des Abschnitts; sofern kein anderer Wert angegeben wird, beginnt der folgende Teil bei 1 und wird dann automatisch erhöht.

Falls keine dritte Gliederungsebene verwendet wird, sind die auf diesen Unterabschnitt bezogenen Kompetenzen als optionales Argument anzugeben.

# \Unterunterabschnitt[*⟨Nummer⟩*]{*⟨Thema⟩*}{*⟨Kompetenzen⟩*}

Gibt die Gliederungsnummer und den Titel eines Unterunterabschnitts des Unterrichts nebst den erwarteten Kompetenzen aus. Für die Gliederungsnummer werden die LATEX-Zähler section, subsection und subsubsection verwendet. Der erste Teil der Gliederungsnummer entspricht der Nummer des Abschnitts, gefolgt von der des Unterabschnitts; sofern kein anderer Wert angegeben wird, beginnt der letzte Teil der Nummer bei 1 und wird dann automatisch erhöht.

Zur Angabe der Kompetenzen bieten sich die Listenumgebungen itemize und enumerate an.

# **2.5 Abiturgutachten mit der Klasse schulma-gutachten**

Die Klasse schulma-gutachten dient zur Erstellung von Gutachten über schriftliche Abiturklausuren in Fächern, in denen die Note auf der Grundlage der erreichten Punktzahl vergeben wird. Außerdem können Gutachten über eine *besondere Lernleistung* gemäß niedersächsischem Schulrecht (AVO-GOBAK § 2 (2)) erstellt werden. Grundlage ist die Dokumentenklasse scrartcl, die mit den Optionen DIV=13 und fontsize=12 geladen wird.

## **Klassenoptionen**

BEL<sub>I</sub>.

Hiermit wird ein Gutachten für eine *besondere Lernleistung*, die an die Stelle einer

schriftlichen Abiturprüfung tritt, erstellt.

#### AT

Option für österreichische Benutzer, die dafür sorgt, dass babel mit der Option naustrian statt ngerman geladen wird. Der einzige Unterschied liegt darin, dass im Datum des Gutachtens »Jänner« statt »Januar« verwendet wird.

#### Referentin

Diese Option ist anzugeben, falls der Referent (Fachlehrer) weiblich ist. Dies wirkt sich auf das Unterschriftsfeld aus.

# Korreferentin

Diese Option ist anzugeben, falls der Korreferent weiblich ist. Dies wirkt sich auf das Unterschriftsfeld aus.

## **Geladene Pakete**

babel mit der Option ngerman *Siehe S. 12.*

#### datetime2 mit der Option useregional=text

Gibt das Datum des Gutachtens in der Langform »1. März 2021« aus. Österreichische Benutzer [ve](#page-11-0)rwenden die Klassenoption AT, um »Jänner« statt »Januar« zu erhalten.

#### siunitx mit der Option locale=DE

*Siehe S. 6.* Das Paket wird hier zur Formatierung von Punktzahlen und Prozentsätzen benötigt.

## **Befehle in [d](#page-5-1)er Präambel**

```
\Schule{⟨Schulname⟩}
```
Gibt den Namen der Schule an. Dieser erscheint in der linken oberen Ecke des Gutachtens.

#### \Ort{*⟨Schulort⟩*}

Gibt den Ort der Schule an. Dieser erscheint mit dem Datum vor dem Unterschriftsfeld.

## \Datum{*⟨Datum⟩*}

Gibt das Datum des Gutachtens an. Das Eingabeformat ist JJJJ-MM-TT.

# \Fach{*⟨Unterrichtsfach⟩*}

Gibt das geprüfte Unterrichtsfach an.

#### \Gesamtpunktzahl{*⟨Punktzahl⟩*}

Gibt die erreichbare Punktzahl in der Klausur an. Diese Angabe erübrigt sich bei Verwendung der Klassenoption BELL.

## **Befehle und Umgebungen im Dokumentenkörper**

\begin{Gutachten}{*⟨Vorname⟩*}{*⟨Nachname⟩*}{*⟨Geschlecht⟩*}{*⟨Punktzahl⟩*}[*⟨Abwertung⟩*] … \end{Gutachten}

Diese Umgebung enthält das Gutachten für einen einzelnen Prüfling. Das *⟨Geschlecht⟩* ist entweder m oder w.

Aus der vom Prüfling erreichten *⟨Punktzahl⟩* und der Gesamtpunktzahl wird der Prozentsatz der erreichten Bewertungseinheiten und daraus die Note gemäß der folgenden Tabelle berechnet.

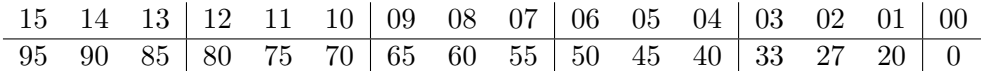

Sofern die erreichte Punktzahl nicht ganzzahlig ist, ist für die Eingabe ein Dezimalpunkt zu verwenden, beispielsweise 28.5. Die Ausgabe erfolgt mit Dezimalkomma. Bei Verwendung der Klassenoption BELL kann das vierte Argument leer bleiben.

Eine aufgrund sprachlicher oder formaler Verstöße erfolgte optionale *⟨Abwertung⟩* ist in Notenpunkten anzugeben.

#### \Name

Dient zur Verwendung des Namens des Prüflings innerhalb des Gutachtentextes. Dieser wird in der Form »Herr Mustermann« bzw. »Frau Mustermann« ausgegegeben.

#### \NameDativ

Dient zur Verwendung des Namens des Prüflings im Dativ innerhalb des Gutachtentextes. Dieser wird in der Form »Herrn Mustermann« bzw. »Frau Mustermann« ausgegegeben.

# **2.6 Mündliche Abiturprüfungen mit der Klasse schulma-mdlprf**

Die Klasse für mündliche Abiturprüfungen ermöglicht die Erstellung von Aufgabenblättern mit Erwartungshorizonten für mündliche Abiturprüfungen. Prüfungen für mehrere Prüflinge können aus demselben Dokument erzeugt werden.

Die Klasse schulma-mdlprf basiert auf der Dokumentenklasse scrartcl. Diese wird mit der Option DIV=14 geladen, d. h. der linke und rechte Rand sind je 2*,*25 cm breit.

#### **Klassenoptionen**

#### AT

Option für österreichische Benutzer, die dafür sorgt, dass babel mit der Option naustrian statt ngerman geladen wird. Der einzige Unterschied liegt darin, dass im Datum der Prüfung »Jänner« statt »Januar« verwendet wird.

# Prueferin

Diese Option ist anzugeben, falls der Prüfer weiblich ist. Dies wirkt sich auf den Kopf des Aufgabenblatts aus.

## **Geladene Pakete**

babel mit der Option ngerman *Siehe S. 12.*

datetime2 mit den Optionen useregional=text und showseconds=false

Dieses Paket dient zur Formatierung des Datums und der Uhrzeit. Das Datum wird in der L[ang](#page-11-0)form »1. März 2021« ausgegeben, die Uhrzeit in der Form »15:30 Uhr«.

## schulma

Stellt Mathematikbefehle zur Verfügung wie in Abschnitt 1.1 beschrieben.

#### schulma-physik

Stellt Physikbefehle zur Verfügung wie in Abschnitt 1.2 b[esch](#page-1-1)rieben.

#### **Befehle in der Präambel**

\Schule{*⟨Schulname⟩*} Gibt den Namen der Schule an.

\Datum{*⟨Datum⟩*}

Gibt das Datum der Prüfung an. Das Eingabeformat ist JJJJ-MM-TT.

\Fach{*⟨Unterrichtsfach⟩*} Gibt das geprüfte Unterrichtsfach an.

\Vorbereitungsraum{*⟨Raum⟩*} Gibt den Vorbereitungsraum für die Prüfung an.

```
\Vorbereitungszeit{⟨Zeit⟩}
 Gibt die Vorbereitungszeit in Minuten an. Voreingestellt sind 30 Minuten.
```

```
\Pruefungsraum{⟨Raum⟩}
 Gibt den Prüfungsraum an.
```
\Pruefer{*⟨Name⟩*} Gibt den Namen des Prüfers an.

\PNummer{*⟨Nummer⟩*} Gibt die Nummer des Prüfungsfachs an.

# **Befehle im Dokumentenkörper**

\Aufgabe{*⟨Aufgabentext⟩*} Legt die Prüfungsaufgabe fest.

\Hilfsmittel{*⟨Hilfsmittel⟩*}

Legt die zulässigen Hilfsmittel bei der Bearbeitung der Prüfungsaufgabe fest.

# \Erwartungshorizont{*⟨Lösung⟩*}

Legt den Erwartungshorizont der Prüfungsaufgabe fest.

# \WeitereThemen{*⟨Themen⟩*}

Legt als Ergänzung des Erwartungshorizonts zur Prüfungsaufgabe die möglichen Themen des weiteren Prüfungsgesprächs fest.

# \Pruefung{*⟨Name⟩*}{*⟨Uhrzeit⟩*}

Gibt eine einzelne Prüfung mit Erwartungshorizont aus. Das erste Argument gibt den Namen des Prüflings, das zweite die Uhrzeit des Prüfungsbeginns an. Das Eingabeformat der Uhrzeit ist SS:MM.